## How To: CREATE FOLDERS

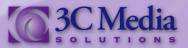

The Folders feature will allow you to organize the media you will be using. In three easy steps, you will create a folder and start organizing the many videos and files you will be uploading to your channel.

## Click CREATE FOLDER. (Figure. 1)

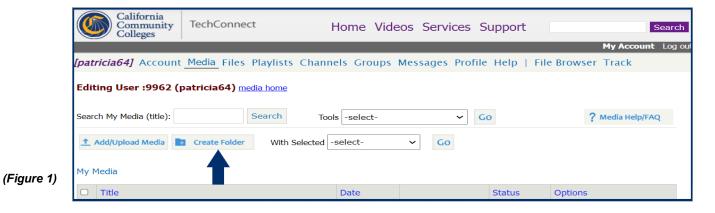

Type in the **FOLDER NAME** you will be using. (Figure 2)

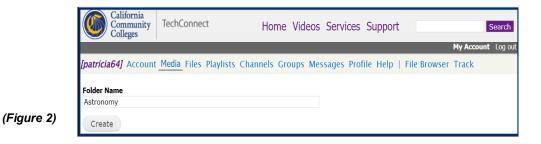

Click CREATE. (Figure 3)

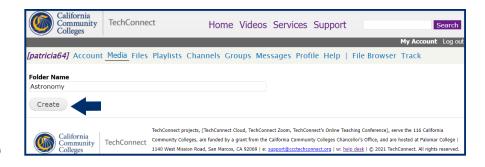

(Figure 3)

The created folder appears; "Folder Options/Link" becomes available. Folder Options/Link is where you can edit the title, select sorting options, share the folder as a playlist, etc.

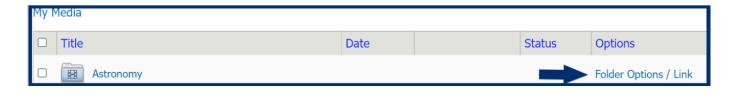

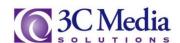

To move a folder or a file to another folder check the box to the left of the file you want to move. (Figure 4).

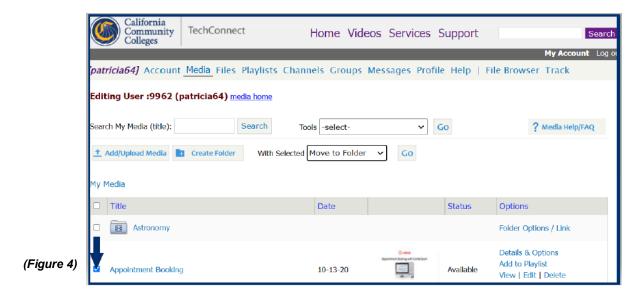

The **WITH SELECTED** drop down menu allows you to choose which function you want the file to preform. (*Figure 5*)

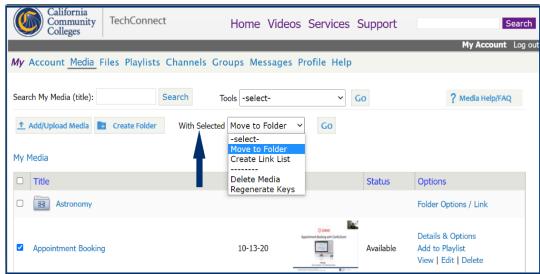

(Figure 5)

Select MOVE and Click GO. (Figure 6)

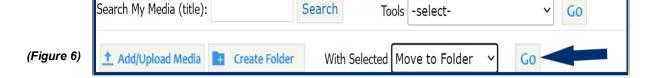

You are now prompted to select which folder to move your file into. Chose a folder. Click MOVE. (Figure 7).

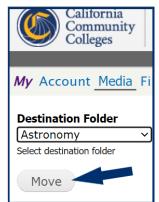

(Figure 7)

The video is moved into the folder selected. (Figure 8)

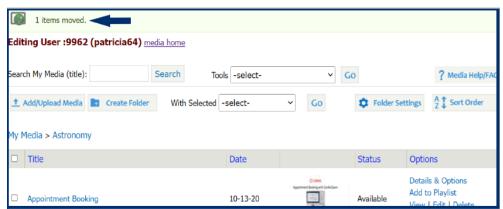

(Figure 8)

To create a **Link List** open a folder, then check the box to the left of the file you want to link. (Figure 9)

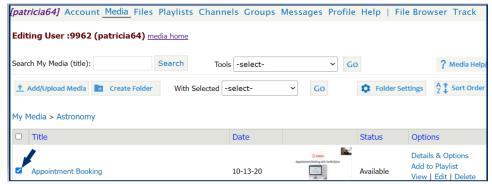

(Figure 9)

Go to the WITH SELECTED drop down menu and select CREATE LINK LIST . . . then click GO. (Figure 10)

With Selected Create Link List ~ Go Folder Settings A 1 Sort Orde My Media > Astronomy Date Status **Options** (Figure 10) Details & Options Add to Playlist 10-13-20 Available Appointment Booking

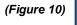

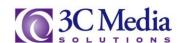

You will be sent to a list of links for the video you selected. There are three sources to choose from: **Plain Link**, **HTML** Link and **Embed Code**.

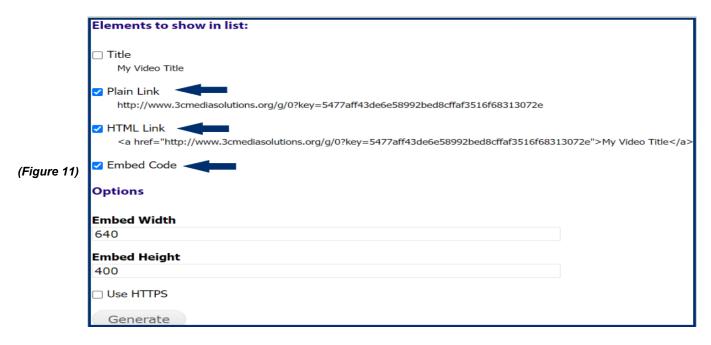

| Media Items Link List                                                                                                    |
|----------------------------------------------------------------------------------------------------|
|                                                                                                    |
| Titles: off                                                                                                    |
| Plain Links: on                                                                                                    |
| HTML Links: on                                                                                                    |
| Embed: on                                                                                                    |
| HTTPS: off                                                                                                    |
| http://www.3cmediasolutions.org/privid/267843?key=9036b7b0784b2d005a9e72d5469466d1de51c8a4                                                                                                    |
| <a href="http://www.3cmediasolutions.org/privid/267843?"> <a <="" href="http://www.3cmediasolutions.org/privid/267843?" th=""></a></a>                                                                                                    |
| key=9036b7b0784b2d005a9e72d5469466d1de51c8a4">Appointment Booking                                                                                                    |
| <pre><iframe <="" height="400" src="http://www.3cmediasolutions.org/privid/267843?&lt;/pre&gt;&lt;/th&gt;&lt;/tr&gt;&lt;tr&gt;&lt;th&gt;embed=&amp;key=9036b7b0784b2d005a9e72d5469466d1de51c8a4&amp;width=640&amp;height=400" th="" width="640"></iframe></pre> |
| scrolling="no" allowfullscreen frameborder="0">                                                                                                    |

Your folders can also be used as a play list. Click on **FOLDER OPTIONS / LINK** to modify the folder settings. (Figure 12)

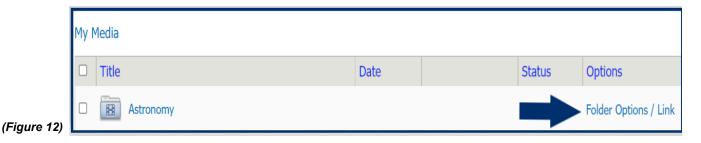

Click the check box next to **USE FOLDER AS PLAYLIST**.

(Figure 13) Click SAVE SETTINGS.

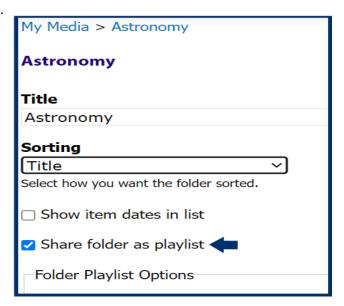

(Figure 13)

There are a few options you can choose from here. The Embed Playlist Type can be chosen for either Video or Audio and the size of the player can be set to playback your video. (Figure 14)

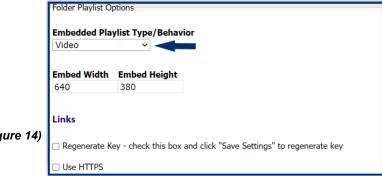

(Figure 14)

You can also Regenerate the Key which invalidates your current embeds. Check the box and click **SAVE SETTINGS.** (Figure 15)

> Links ☑ Regenerate Key - check this box and click "Save Settings" to regenerate key ☐ Use HTTPS (Figure 15)

The folder must be empty of all its contents before you delete it.

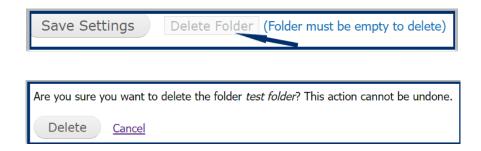

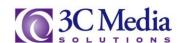